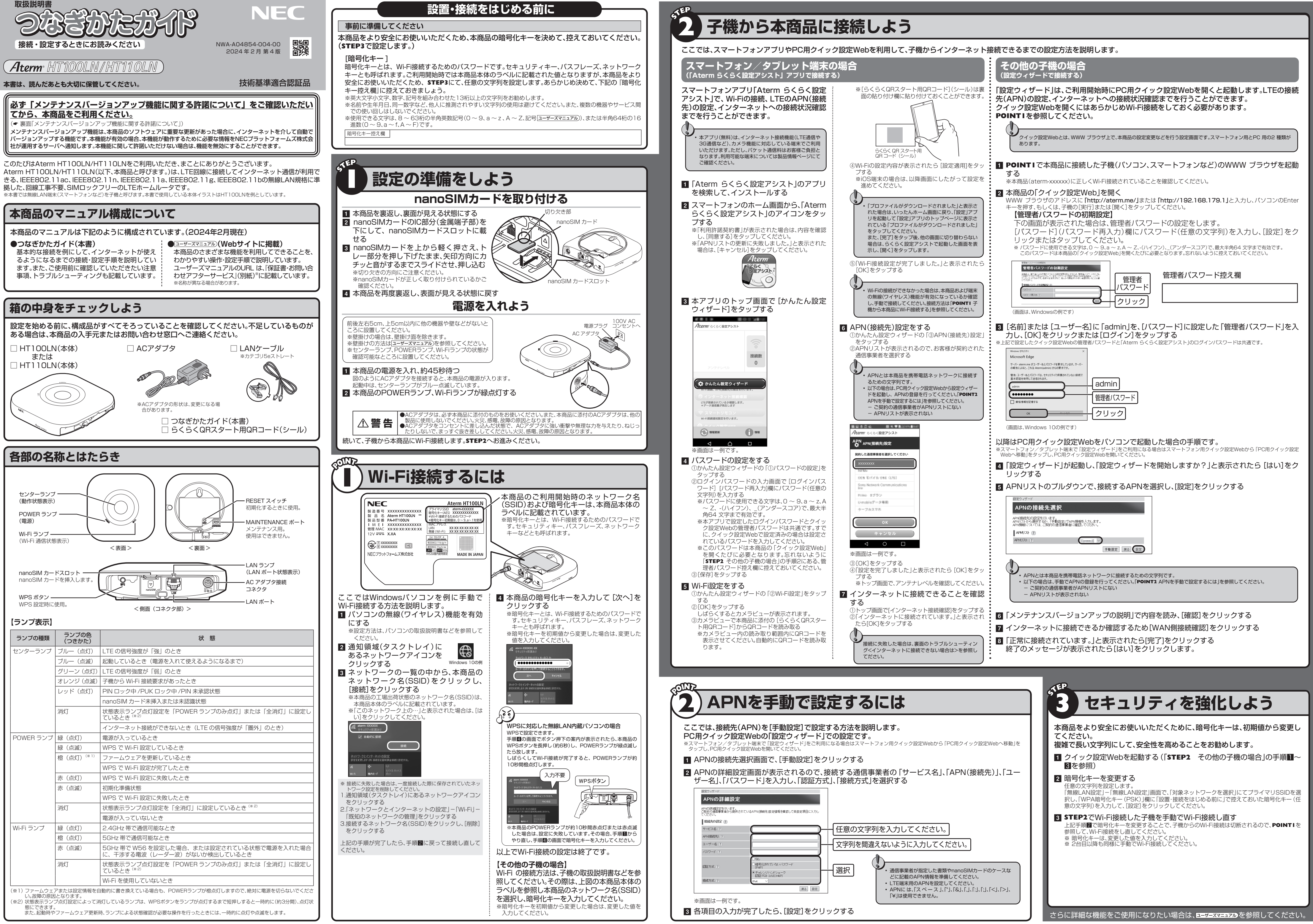

- 
- 
- 
- 

- 
- 
- 
- 

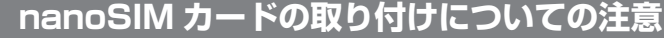

#### 本商品はnanoSIM カード専用です。サイズの異なるものは取り付けることができません。

SIM カードのサイズが合わない場合は、ご契約の通信事業者へご相談ください。 ※異なるサイズのSIM カードをnanoSIM サイズにカットしたものを挿入しないでください。挿入したカードが抜けなくなったり、nanoSIM カード 。<br>- スロットが故障する原因となります。

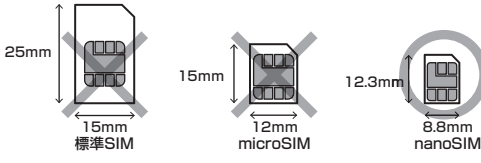

#### **SIM ロックについての注意**

その表示と図記号の意味は次のようになっています。内容をよく理解してから本文をお読みください。 なお、さらに詳細な内容を コーザーズマニュアル に記載しておりますので、そちらもあわせてお読みください。

- 本商品は、SIM ロックをかけていません。
- NECプラットフォームズ株式会社(以下「当社」とします。)にて接続確認を行った通信事業者の情報は、別紙 『お問い合わせ・アフターサービス』記載のサポートページを参照してください。 • 当社にて独自に特定の環境で基本動作や接続動作を確認したものであり、すべての環境で機能・性能・信頼性を
- 保証するものではありません。 また、当社では、サポートページに掲載されていないサービスのnanoSIM カードを挿入して利用される場合
- について、動作確認などを実施しておらず、一切の動作保証を行いません。 サポートページに掲載されていないサービスのnanoSIM カードを挿入して利用される場合、ご利用いただけ るサービスなどが制限されることがあります。
- 
- また、サポートページに掲載されていないサービスのnanoSIM カードを挿入し、利用することに伴って発生 した、いかなる損害についても、当社は一切の責任を負いません。

#### ● お願い :本商品の本来の性能を発揮できなかったり、機能停止をまねく内容を示しています。 (※1)重傷:失明、けが、やけど(高温・低温)、感電、骨折、中毒などで後遺症が残るものおよび治療に入院や長期の通院を要するものをさしています。

#### **安全にお使いいただくために必ずお読みください**

ここでは、あなたや他の人々への危険や財産への損害を未然に防ぎ、本商品を安全にお使いいただくために、守っ ていただきたい事項を示しています。

#### 本書中のマーク説明

- 警 告 :人が死亡する、または重傷(※1)を負う可能性が想定される内容を示しています。
- **/ 注 意 :人が軽傷<sup>(※2)</sup>を負う可能性が想定される内容、および物的損害<sup>(※3)</sup>のみの発生が想** 定される内容を示しています。

(※2)軽傷:治療に入院や長期の通院を要さないけが、やけど、感電などをさしています。 (※3)物的損害:家屋、家財および家畜、ペットなどにかかわる拡大損害をさしています。

●使用中は本商品が熱くなることがありますが、手で触れることができる温度であ れば故障ではありません。ただし、長時間触れたまま使用しないでください。低温 やけどになることがあります。

●壁掛けで使用している場合、ケーブルの接続やスイッチの操作などを行う際に は、必ず本商品を手で支えながら行ってください。

●取扱説明書にしたがって接続してください。 間違えると接続機器や回線設備が故障することがあります。

# **609 お願い**

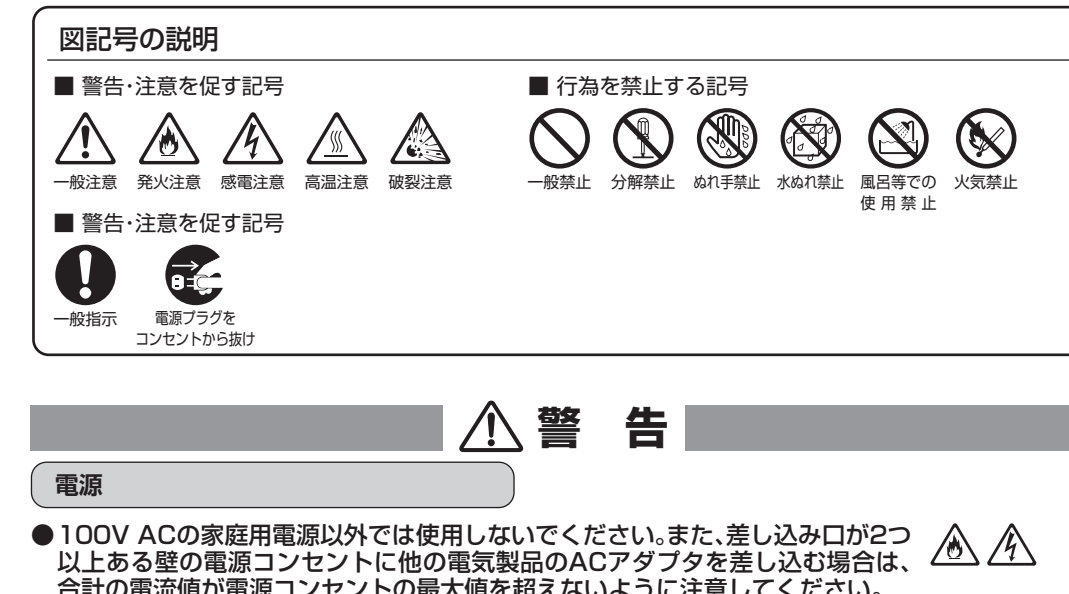

- 合計の電流値が電源コンセントの最大値を超えないように注意してください。 ●電源コードを傷つけたり、破損したり、加工したり、無理に曲げたり、引っ張った り、ねじったり、たばねたりしないでください。また、重いものをのせたり、加熱し たりしないでください。
- ●ACアダプタは、たこ足配線にしないでください。
- ⚠ ●ACアダプタは、必ず本商品に添付のものをお使いください。 AA
- また、本商品に添付のACアダプタは、他の製品に使用しないでください。 △△
- ●ACアダプタにものをのせたり布を掛けたりしないでください。
- ●本商品に添付のACアダプタは日本国内100V AC(50/60Hz)の電源専用で す。他の電源では使用しないでください。
- ●ACアダプタは風通しの悪い狭い場所(収納棚や本棚の後ろなど)に設置しない でください。また、ACアダプタは、電源コンセントの近くに設置し、容易に抜き 差し可能な状態でご使用ください。
- ●ACアダプタをコンセントに差し込んだ状態で、ACアダプタに強い衝撃や無理 な力を与えたり、ねじったりしないで、まっすぐ抜き差ししてください。特に、回 転式の抜け止め型コンセントへ抜き差しする場合には、無理な力をかけないよう に注意してください。

## **nanoSIMカード**

- ●nanoSIM カードを本商品へ取り付けや取り外す際は、必要以上の力を加えない でください。
- ●乳幼児の手の届かない場所に保管してください。

# **こんなときは** (本体およびACアダプタ)

「る方法> ①クイック設定Webを起動する (**☞「STEP2** 子機から本商品に接続しよう」「設定ウィ ザードで接続する」手順1、2を参照してください)

 無線LANでは、LANケーブルを使用する代わりに、電波を利用してパソコン等と本商品間で情報のやり取りを 行うため、電波の届く範囲であれば自由にLAN 接続が可能であるという利点があります。 電波はある範囲内であれば障害物(壁等)を越えてすべての場所に届くため、セキュリティに関する

こいない場合、以下のような問題が発生する可能性があります。 |容を盗み見られる

- 以下の場合は、すぐに本商品のACアダプタをコンセントから抜いて、別紙『お問い合わせ・アフター サービス』記載のお客様相談窓口にご連絡ください。お客様による修理は危険ですから絶対におや めください。また、c、d、eのような使いかたはしないでください。 △△△
- a. 煙が出ている、変なにおいがするなどの異常状態のとき
- b. 電源コードが傷んだ状態(芯線の露出・断線など)のとき
- c. 本商品を水や海水につけたり、ぬらしたとき
- d. 本商品のコネクタ部分などから内部に金属類や燃えやすいものなどの、異物を
- 差し込んだり落としたりしたとき e. 本商品を落としたり破損したとき
- 

LAN製品は、セキュリティに関する仕組みを持っていますので、その設定を行って製品を使用するこ とで、上記問題が発生する可能性は少なくなります。

<u>。</u><br>`ィの設定を行わないで使用した場合の問題を充分理解した上で、お客様自身の判断と責任において に関する設定を行い、製品を使用することをお奨めします。  $\bar{\sigma}$ ィ対策をほどこさず、あるいは、無線LANの仕様上やむをえない事情によりセキュリティの問題が

った場合、当社はこれによって生じた損害に対する責任は一切負いかねますのであらかじめご了承

LANをより安全にお使いいただくために、本商品の暗号化キーは初期値から変更してください。変更 設定Web で行います。暗号化キーは「無線LAN設定」の画面で変更してください。

# **|で使用しているソフトウェアについて**

. GNU General Public License(GPL)またはGNU Lesser General Public License(LGPL)に基 づきライセンスされるソフトウェアが含まれています。お客様は、当該ソフトウェアのソースコードを入手し、GPL PL にしたがい、複製、頒布および改変することができます。詳細は コーザーズマニュアル を参照してください。

#### **設置場所** (本体および添付品)

●本商品をコードレス電話機やテレビ、ラジオなどの近くで使用すると、コードレス電話機の通話 にノイズが入ったり、テレビ画面が乱れるなど受信障害の原因となることがあります。このよう な場合は、お互いを数m 以上離してお使いください。

●本商品と子機の距離が近すぎるとデータ通信でエラーが発生する場合があります。

このような場合は、お互いを1m以上離してお使いください。

●本商品は、高さ2m以下の位置で使用してください。

**ご注意**

A ®

#### (1) 本書の内容の一部または全部を無断転載・無断複写することは禁止されています。

136,140ch(W56)です。従来のIEEE802.11aで使用の34,38,42,46ch(J52)の装置とIEEE802.11a モードでの通信はできません。 **W52 (5.2GHz 帯/36,40,44,48ch)** ...。<br>W56 (5.6GHz 帯/100,104,108,112,116,120,124,128,132,136,140ch)が利用できます。

 $IFFF80211a/n/ac$ J52 W52 J453 W56

(2) 本書の内容については、将来予告なしに変更することがあります。 (3) 本書の内容については万全を期して作成いたしましたが、万一ご不審な点や誤り・記載もれなどお気づきの 点がありましたらご連絡ください。

(4) 本商品の故障・誤動作・天災・不具合あるいは停電などの外部要因によって通信などの機会を逸したために生 じた損害などの純粋経済損失につきましては、当社は一切その責任を負いかねますのであらかじめご了承く

ださい。

(5) セキュリティ対策をほどこさず、あるいは、無線LAN の仕様上やむをえない事情によりセキュリティの問題 が発生してしまった場合、当社は、これによって生じた損害に対する責任は一切負いかねますのであらかじ めご了承ください。

通信中にレーダー波を検出した場合は、自動的にチャネルを変更しますので、通信が中断されることがあります。 ●IEEE802.11n(2.4GHz 帯)、IEEE802.11g、IEEE802.11b通信利用時は、2.4GHz 帯域の電波を使用し ており、この周波数帯では、電子レンジなどの産業・科学・医療機器のほか、他の同種無線局、工場の製造ライン

#### **禁止事項** (本体および添付品) ●本商品は家庭用の電子機器として設計されております。人命に直接関わる医療機 器や、極めて高い信頼性を要求されるシステム(幹線通信機器や電算機システム など)では使用しないでください。 ●本商品を分解・改造しないでください。 ⚠ A (N)

(6) せっかくの機能も不適切な扱いや不測の事態(例えば落雷や漏電など)により故障してしまっては能力を発 揮できません。取扱説明書をよくお読みになり、記載されている注意事項を必ずお守りください。

- ●ぬれた手で本商品を操作したり、接続したりしないでください。
- ●本商品の内部や周囲でエアダスターやダストスプレーなど、可燃性ガスを使用し  $A$ たスプレーを使用しないでください。

#### **メンテナンスバージョンアップ機能に関する許諾について**

 メンテナンスバージョンアップ機能は、本商品のソフトウェアに重要な更新があった場合に、インターネット を介して自動でバージョンアップする機能です。

新」とは、NECプラットフォームズ株式会社(以下「当社」とします。)が本商品の機能を提供するうえ こアのバージョンアップが必須と判断した場合(例えばセキュリティ上の不具合を改善するソフト うなど)を示します。重要な更新がある場合は、当社ホームページの「製品に関する重要なお知らせ」に  $\overline{\phantom{a}}$ 

- $\bullet$ 航空機内や病院内などの無線機器の使用を禁止された区域では、本商品の電源を 切ってください。
- $\bullet$ 本商品は、高精度な制御や微弱な信号を取り扱う電子機器や心臓ペースメーカな どの近くに設置したり、近くで使用したりしないでください。
- ●本商品は、無人運用による遠隔監視や防犯を目的とした商品ではありません。本 目的でのご使用中に、人身事故、火災事故、社会的な損害などが生じても、当社で はいかなる責任も負いかねます。ご了承ください。
- ●本商品のそばに花びん、植木鉢、コップ、化粧品、薬品や水の入った容器、または小 さな金属類を置かないでください。
- ●風呂場や加湿器のそばなど、湿度の高いところでは設置および使用はしないでく ださい。

- また、設置の際は、以下のことにご注意ください。
- ●本商品は温度0 ~ 40℃、湿度10 ~ 90%の結露しない環境でご使用くださ い。
- ●本商品を重ね置きしないでください。
- ●直射日光の当たるところや、ストーブ、ヒータなどの発熱器のそばなど、温度の高  $\mathbb{A} \otimes$ いところに置かないでください。
- ●温度変化の激しい場所(クーラーや暖房機のそばなど)に置かないでください。 ▲ < ●調理台のそばなど油飛びや湯気が当たるような場所、ほこりの多い場所に置かな
- ▲ 本 いでください。 ●ぐらついた台の上や傾いたところなど、不安定な場所に置かないでください。ま
- た、本商品の上に重いものを置かないでください。 ●本商品を風通しの悪いところに置かないでください。次のような使いかたはしな
- いでください。 <悪い例> ・ 収納棚や本棚、箱などの風通しの悪い狭い場所に押し込む ・ じゅうたんや布団の上に置く
- ・ テーブルクロスなどの布や毛布を掛けたり包んだりする  $\bullet$ 大きな衝撃や振動などが加わる場所や垂直面以外の壁や天井などには設置しな $\bigotimes$ いでください。
- ●ベニヤ板などのやわらかい壁には設置しないでください。
- ●狭い場所や壁などに近づけて設置しないでください。

 メンテナンスバージョンアップ機能が開始されると、本商品が再起動するため、それまで接続していた通信が 。また、従量制課金契約の場合、ソフトウェアダウンロードによる通信費用や、パケット通信量超過 による速度制限が発生する場合があります。発生した通信費用は、お客様ご負担となります。

t、本商品に関する情報のうち、本機能が動作するために必要な最小限度の機器情報・ネットワーク情 報を当社が運用するサーバへ通知します。これらの情報は、本機能の実現と本商品や本機能の改善・向上のためだ これ以外の目的では利用しません。また、これらの情報は、当社の取り扱い手続きに則り、適切な管理 当社が第三者と連携して本機能を利用する場合につきましても、当社の取り扱い手続き同様に適切 記します。

工場出荷時に有効(「使用する」)になっています。本機能に関して許諾いただけない場合は、下記手順 <u>ー。出しては、このチェックを外す)にしてください。ただし、本機能を無効にした場合、セキュリティ上</u> .<br>女善するような重要なソフトウェアの更新であっても、自動的にバージョンアップは行いません。改 -ウェアをそのまま使用し続ける場合、悪意のある第三者から不正なアクセスをされる危険が残る可 ほす。

- ●本商品の電源プラグはコンセントに確実に差し込んでください。  $\mathbb{A}$ 抜くときは、必ずACアダプタ本体を持って抜いてください。 ●本商品の電源プラグとコンセントの間のほこりは、定期的(半年に1 回程度)に取 ∧ り除いてください。 ●お手入れの際は、安全のため必ずAC アダプタをコンセントから抜いてくださ 八色 い。 ●移動させる場合は、本商品のAC アダプタをコンセントから抜き、外部の接続線 を外したことを確認のうえ、行ってください。 ●長期間ご使用にならないときは、安全のため必ず本商品のACアダプタをコンセ ントから抜いてください。 **●本商品の使用中や使用直後にAC アダプタが高温になる場合があります。 禁止事項** (本体および添付品)  $\bullet$ 本商品に乗らないでください。特に小さいお子様のいるご家庭ではご注意くださ い。 ●雷が鳴りだしたら、電源コードに触れたり周辺機器を接続したりしないでくださ い。 **nanoSIMカード** ●落としたり、ぬらしたり、曲げたり、衝撃を与えたり、重いものをのせたりしない でください。 ●火のそばやストーブのそばなど高温の場所で使用したり、放置しないでくださ い。
- ●他の製品のICカードリーダーなどにnanoSIMカードを取り付けないでくださ い。故障した場合、お客様の責任となり、当社では一切の責任を負いません。 ●金属部を傷つけたり、ショートさせたりしないでください。
- ●本来の用途以外の方法で使用しないでください。
- ●金属端子部分は汚さないでください。汚れたときは乾いたやわらかい布などでふ
- き取ってください。 ●取り外すときは、本商品の電源を切ってから、指でカードを押し込み、カードが出
- てきても、すぐに指を離さないようにしてください。 また、取り付けるときは、カードがカチッと音がするまでしっかりと押し込み、す ぐに指を離さないでください。nanoSIMカードを装着しているカードスロット を顔の方に向けて急に指を放すと、カードが飛び出して危険です。

———<br>●本商品は動作中に高温になる場合があります。本商品の移動や取り外しの際に <u>∕</u>≪ は、ご注意ください。

②「ユーザー名」(上段)には「admin」と半角小文字で入力し、「パスワード」(下段)にはお 客様が設定した管理者パスワードを入力する

るか、使用場所を変えるか、または機器の運用を停止(電波の発射を停止)してください。 (3)その他、電波干渉の事例が発生し、お困りのことが起きた場合には、別紙『お問い合わせ・アフターサービス』 記載のお客様相談窓口にご連絡ください。 ●Bluetooth 機器との通信はできません。

③「詳細設定」-「その他の設定」を選択する

④[補助設定]にある[メンテナンスバージョンアップ機能]の[使用する]のチェックを 外す

⑤[設定]をクリックする

#### **無線 LAN 製品ご使用時におけるセキュリティに関するご注意**

●IEEE802.11n(2.4GHz帯)、IEEE802.11g、IEEE802.11b通信利用時は、2.4GHz全帯域を使用する無線 設備であり、移動体識別装置の帯域が回避可能です。変調方式としてDS-SS方式および、OFDM方式を採用し ており、与干渉距離は40mです。

2.4 : 2.4GHz 帯を使用する無線設備を示す<br>DS/OF : DS-SS方式およびOFDM方式を示す<br>4 : 想定される干渉距離が40m以下であることを示す<br>■■■ :全帯域を使用し、かつ移動体識別装置の帯域を回避可能であることを意味する

 $EEE802.11b/g/n$ ●本商品を 2.4GHz帯で使用し、チャネル設定を手動で行う場合は、一般社団法人 電波産業会のARIB規格に より下記内容が推奨されています。

ただし、無線LAN以外のシステムとの干渉を避けるために、推奨の1,6,11ch以外を使用しなければならない 場合はこの限りではありません。(使用チャネルの設定方法は ユーザーズマニュアル)を参照してください。) ●デュアルチャネル、クワッドチャネルを利用する場合は、同一周波数帯を使用する他の無線局に対して干渉を

悪意ある第三者が、電波を故意に傍受し、

IDやパスワード又はクレジットカード番号等の個人情報

 メールの内容 等の通信内容を盗み見られる可能性があります。

:侵入される

悪意ある第三者が、無断で個人や会社内のネットワークへアクセスし、

個人情報や機密情報を取り出す(情報漏洩)

特定の人物になりすまして通信し、不正な情報を流す(なりすまし)

 傍受した通信内容を書き換えて発信する(改ざん) コンピュータウィルス等を流しデータやシステムを破壊する(破壊)

等の行為をされてしまう可能性があります。

※POWER ランプが赤点滅をはじめるまで約10秒かかります。 8 本商品からAC アダプタのプラグを取り外して、約10

<インターネットに接続できない場合は> ●回線開通手続きが完了していない

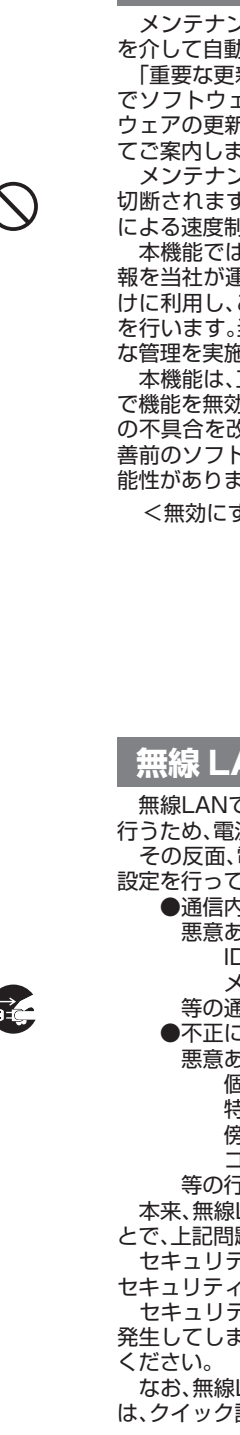

∕∾

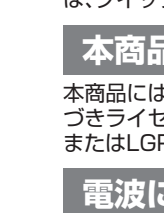

# **電波に関する注意事項**

●本商品は、技術基準適合証明を受けています。 ●IEEE802.11ac、IEEE802.11n(5GHz 帯)、IEEE802.11a 通信利用時は 5GHz 帯域の電波を使用してお

ります。5.2GHz 帯域の電波の屋外での使用は電波法により禁じられています。 ●5GHz帯で使用するチャネルは36,40,44,48ch(W52)と100,104,108,112,116,120,124,128,132,

5GHz 帯で接続する子機は、以下の表示があるものを推奨します。

・ W52 (5.2GHz 帯/36,40,44,48ch)

 ・ W56 (5.6GHz 帯/100,104,108,112,116,120,124,128,132,136,140ch) ●W56 (100/104/108/112/116/120/124/128/132/136/140ch)を選択した場合は、法令により 次のような制限事項があります。

・ 各チャネルの通信開始前に、1 分間のレーダー波検出を行いますので、その間は通信を行えません。

# **その他の注意事項** (本体および添付品)

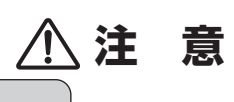

**設置場所** (本体および添付品) 本商品を設置する際は、本商品の周囲に十分なスペースを確保してください。

### **電源**

### **その他の注意事項** (本体および添付品)

▲ 46

 $\mathbb{A} \mathbb{A} \circledast$ 

▲ 4

△△金

などで使用される免許を要する移動体識別用構内無線局、免許を要しない特定小電力無線局、アマチュア無線 局など(以下「他の無線局」と略す)が運用されています。 (1)本商品を使用する前に、近くで「他の無線局」が運用されていないことを確認してください。

(2)万一、本商品と「他の無線局」との間に電波干渉が発生した場合は、速やかに本商品の使用チャネルを変更す

「この機器を2.4GHz帯で運用する場合、干渉低減や周波数利用効率向上のため、チャネル設定として CH1,CH6,CH11のいずれかにすることを推奨します。」

与える可能性があります。 • デュアルチャネル、クワッドチャネルを「使用する」に設定する場合には、周囲の電波状況を確認して他の無線 局に電波干渉を与えないことを事前にお確かめください。

 $VCCI - B$ 

• 万一、他の無線局において電波干渉が発生した場合には、すぐに「使用しない」に設定を変更してください。

### **電波障害自主規制について**

- この装置は、クラスB機器です。この装置は、住宅環境で使用することを目的
- としていますが、この装置がラジオやテレビジョン受信機に近接して使用され
- ると、受信障害を引き起こすことがあります。

取扱説明書に従って正しい取り扱いをして下さい。

# **高調波電流抑制対策について**

高調波電流規格 JIS C 61000-3-2 適合品 ※消費電力 75W 以下のため適合

**輸出する際の注意事項**

本製品(ソフトウェアを含む)は日本国内仕様であり外国の規格などには準拠しておりません。また、本製品に関 し海外での保守サービスおよび技術サポートなどは行っておりません。 本製品の輸出(非居住者への役務提供等を含む)に際しては、外国為替及び外国貿易法等、関連する輸出管理法等 をご確認の上、必要な手続きをお取りください。

ご不明な場合、または輸出許可等申請手続きにあたり資料等が必要な場合には、本製品の入手元にご相談くださ い。

#### **廃棄方法について**

この商品を廃棄するときは地方自治体の条例に従って処理してください。詳しくは各地方自治体にお問い合わせ 願います。

■ 本商品のPOWER ランプが緑点灯していることを確 認する ※電源を入れ直した場合や電源を入れた直後の場合は、約45 秒お待 ちくださし 2 RESET スイッチを細い棒状のもの(電気を通さな い材質のもの。つまようじの先など。)で押し続け、 POWER ランプが赤点滅をはじめたら放す 初期化方法 うまく動作しない場合やご利用開始時の状態に戻したい場合は、下記の手順で初期化してください。お客様にて設定した 内容は消去されます。<br>なお、初期化する前に、クイック設定Webの 「メンテナンス」-「設定値の保存&復元」にて現在の設定内容を保存すれば、<br>初期化後に同画面にて復元することができます。

秒待ってから差し込む 4 約45秒待つ

※POWER ランプ、Wi-Fiランプが緑点灯したら初期化が完了します。

RESETスイッチ

トラブルシューティング

 →ご契約のサービスによっては、事前に開通手続きが必要な場合があります。この場合は、APN情報の設定を行っても LTE接続ができません。 開通手続きにあたっては、本商品とは別の通信手段や端末が必要となる場合がありますので、ご契約の通信事業者に

- 確認してください。 ●ネットワーク接続に失敗する
- →センターランプが点灯しているかを確認して、電波状態の良い場所(センターランプがブルー点灯する場所)に移動 してください。 ●センターランプが消灯している
- →LTEサービスエリア内に移動してください。 →状態表示ランプ点灯設定を「全消灯」に設定している場合は、センターランプ、POWERランプ、Wi-Fiランプが消灯し ます。
- →APN(接続先)など接続に必要な設定を間違えていたり、APN 設定の選択を間違えている可能性があります。設定内 容を確認し、間違っていたら設定を変更してください。 ●センターランプがレッド点灯している
- →nanoSIMカードが認識されていません。正しく挿入されていることを確認し、間違っていたら挿入し直してください。 →PINロック中/PUKロック中/PIN未承認状態です。
- ●Wi-Fiランプが赤点滅している →5GHz帯でW56を設定した場合、または設定されている状態で電源を入れた場合に、干渉する電波(レーダー波)がな いか検出(DFSチェック)しています。Wi-Fiランプが、橙点灯するまでお待ちください。

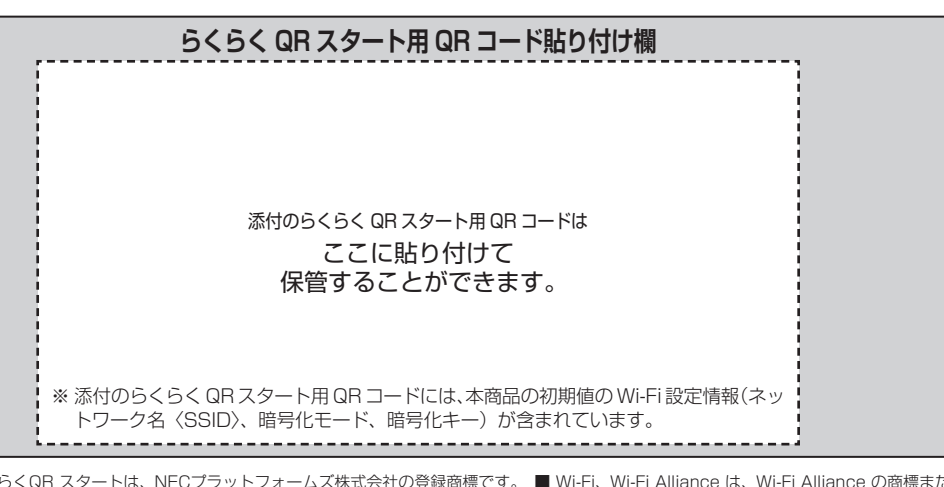

■ Aterm,らくらくQR スタートは、NECプラットフォームズ株式会社の登録商標です。 ■ Wi-Fi、Wi-Fi Alliance は、Wi-Fi Alliance の商標また<br>は登録商標です。 ■ Windows は、米国Microsoft Corporation の米国およびその他の国における登録商標です。 ■ Safari は、米国およびを<br>の国々で登録されたApple Inc. の商標です。 ■ Internet Exp